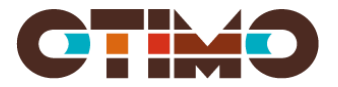

# 2023-05-25 version 3.0

# Installera PasIva

Installation kan göras via MSI-fil eller EXE-fil. Beroenden av andra installationer installeras enbart om man använde EXE installationen. Se nedan.

# Installation

Installationen eller avinstallation av PasIva sker via MSI-paket.MSI-paketet innehåller instruktioner till programmet **Microsoft's Windows Installer** (msiexec.exe) om hur PasIva ska installeras.

Vi på Otimo rekommenderar att Microsoft Windows Installer version 5.0 eller senare används där PasIva ska installeras.

För dokumentation kring Windows installer hänvisar vi till Microsoft

Microsoft dokumentation hittar d[u här.](https://msdn.microsoft.com/en-us/library/windows/desktop/cc185688(v=vs.85).aspx)

## Genvägar

När man installerar PasIva så hamnar en genväg på skrivbordet, samt en genväg i Windows program-meny katalog för PasIva. Vill man inte ha dessa genvägar kan de stängas av med olika installationsparametrar (SKIPDESKTOPSHORTCUT och SKIPPROGRAMMENUSHORTCUT).

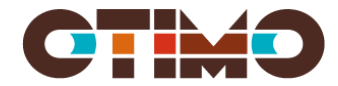

# Parametrar till installationspaket

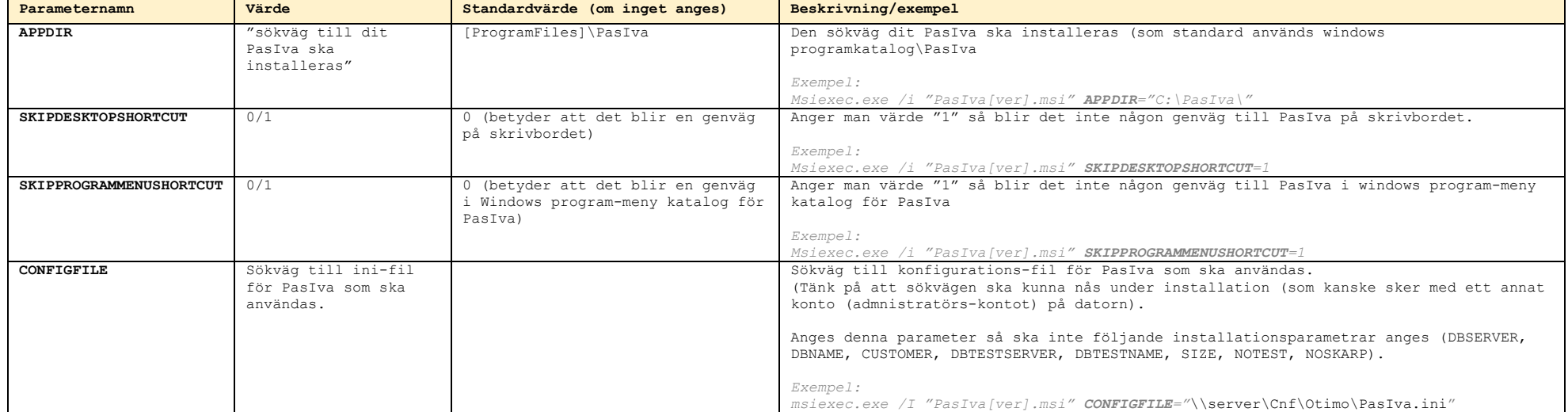

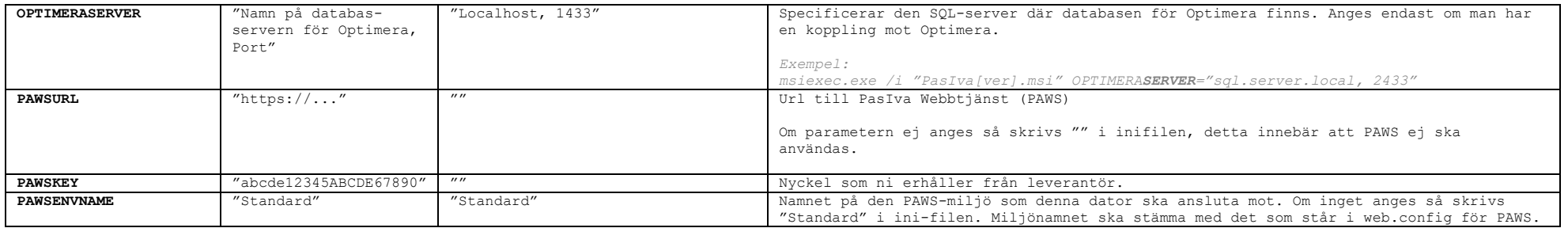

*Om fler än en parameter ska användas så skrivs dessa efter varandra. Exempel: msiexec /i "pasiva.msi" PAWSURL="https://pasivapaws.otimo.se/api/" PAWSKEY="abcde12345ABCDE67890"*

#### Exempel på installation

#### MSI

När man använder MSI-installation så kommer inte alla komponenter som PasIva är beroende av installeras. De måste då installeras separat. Detta gäller för närvarande ODBC ver 17.

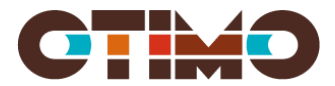

msiexec /i PasIva4.4.4.msi APPDIR=<def= [ProgramFiles]\PasIva > PAWSURL="<https://pasivapaws.otimo.se/api/>" PAWSKEY="abcde12345ABCDE67890"

Ger PasIva.ini som ser ut ungefär så här:

[Server] Name=localhost Optimera= Test=localhost [Databas] Name=PasIva NoSkarp=Nej NoTest=Nej Test=PasIva [Options] CUST=? Storlek=2 [PAWS] Key= abcde12345ABCDE67890 EnvironmentName=Standard MainDb= Url[=https://pasivapaws.otimo.se/api/](https://pasivapaws.otimo.se/api/)

### EXE

Om man använder .exe-filen så kommer alla beroenden att installeras, med undantag av MDAC.

C:\Install\PasIva\_4.1.1.exe /i // PAWSURL="<https://pasivapaws.otimo.se/api/>" PAWSKEY="abcde12345ABCDE67890"

# Avinstallation

Avinstallation kan ske via installerade program i Windows, eller med msiexe.exe

*Exempel:* 

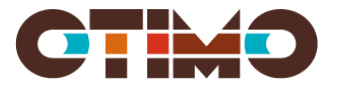

### *Msiexec.exe /x "PasIva[ver].msi"*

## Beroenden

För att PasIva ska fungera så finns det ett antal komponenter som behöver finnas installerade. De flesta komponenter installeras med PasIva. Det finns dock undantag.

"ODBC Driver 17 for SQL Server " - Version 2017.174.01.01 eller nyare ".NET Framework 4.6.2"

Dessa installeras bara om man använder Setup.exe.

Man kan dock installera denna separat och MSI-installation kan man ladda ner från [Microsoft:s hemsida](https://www.microsoft.com/en-us/download/details.aspx?id=56567)